# **Descripció tècnica**

## **Dades per l'inventari**

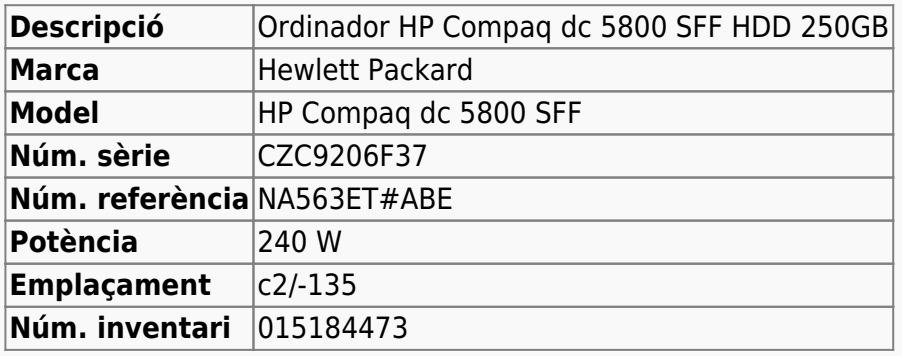

## **Ordinador HP Compaq dc5800 SFF d'en Pau**

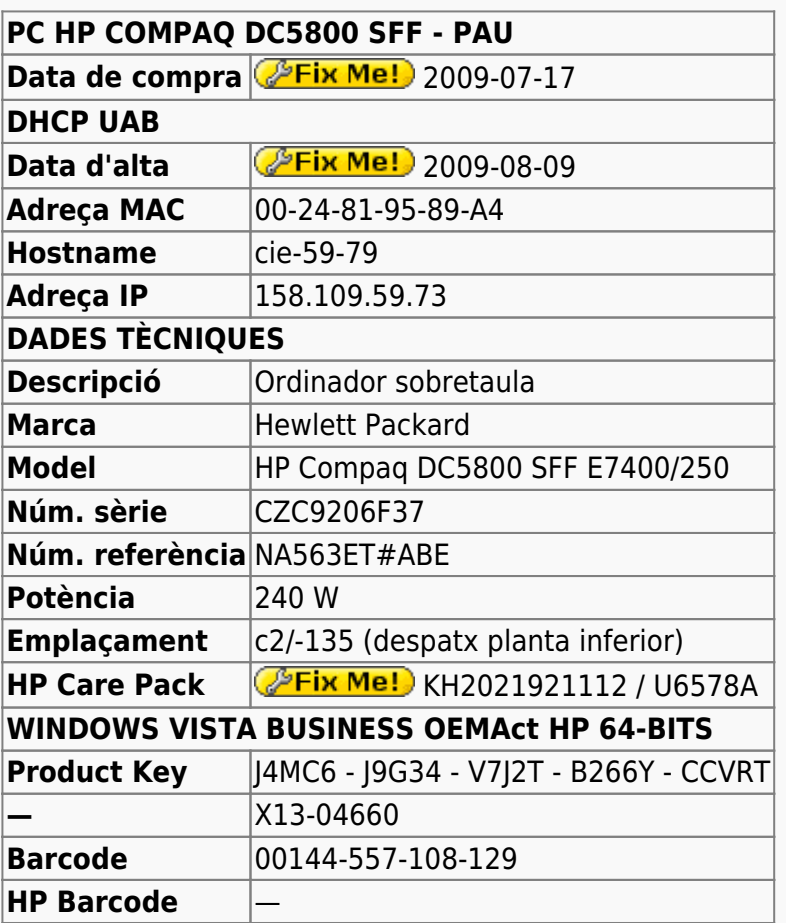

## **Extensió de la garantia (HP Care Pack)**

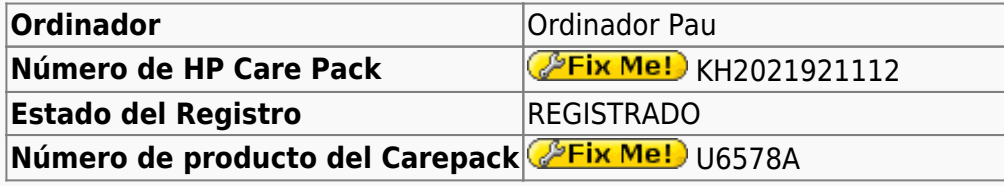

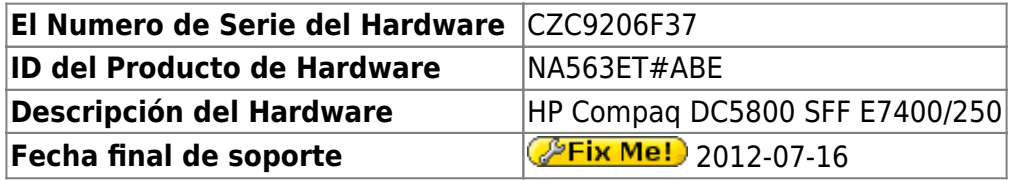

## **Windows Vista Home Basic OEMAct HP 64-bits**

L'ordinador ve amb Microsoft Windows Vista Home Basic OEMAct HP 64-bits preinstal·lat. A mitjans de 2015 s'actualitza a Windows 7 Enterprise 64-bits.

## **Configuració inicial**

- Language: Catalan
- Country: Spain
- Keymap: Spanish
- Host name: cie-59-73 (assignat automàticament per DHCP)
- Domain name: uab.es (assignat automàticament per DHCP)
- User name: sermnadmin (SeRMN-UAB Sysadmin) ((més tard caldrà crear un compte pels usuaris)
- Time zone: Madrid

## **Canvis de l'ordinador - Març 2015**

Per tal de millorar les prestacions de l'ordinador, s'amplia la memòria de 3 GB a 6 GB afegint dos mòduls DIMM de 2 GB cadascun, i aprofitant dos dels mòduls DIMM d'1 Gb instal·lats

## **Ampliació de memòria fins a 6 GB**

S'instal·len dos mòduls de memòria [KINGSTON DIMM KTH-XW4400C6/2G](http://www.kingston.com/us/memory/search/?partid=kth-xw4400c6/2g) (Misco - Ref.: 432763) amb les següents especificacions,

- 240 pin DDR2 800 DIMM
- $\cdot$  1 rank 2 GB with 8 x 256MB PC2-6400 CL6 64bits

# **Canvis de l'ordinador - Abril 2015**

A l'actualitzacio de la memoria es detecten errors al disc dur actual (250 GB), i se substitueix per un de 500 GiB. Tot seguit es copia el contingut i s'incrementa l'espai de la particio que conte els programes i dades.

### **Disc dur nou de 500 GB**

S'instal·la un disc dur WESTERN DIGITAL 500 GB, intern, 3.5", SATA-600, 7200 rpm, bufer 64 MB [WD5003ABYZ](http://www.wdc.com/wdproducts/library/SpecSheet/ENG/2879-771444.pdf) (Misco - Ref.: 541276) amb les següents especificacions,

- Model Family: WD RE
- Device Model: WDC WD5003ABYZ-011FA0
- Serial Number: WD-WMAYP0DL6ICL
- LU WWN Device Id: 50014EE0AE928E98
- Firmware Version: 21-09-2014
- User Capacity: 500 GB (465 GiB)
- Sector Size: 512 bytes logical/physical

## **Copia del contingut del disc substituit**

Amb el programa GParted (distribucio Parted Magic 2013-08-01) es clonen les particions actuals,

- **SYSTEM** de 176,00 GiB NTFS (capabilities: Primary Partition, Bootable/active)
- **Extended partition** de 40 GiB NTFS **HP\_RECOVERY** de 14 GiB NTFS (capabilities: Primary Partition)
	- **Dades** de 38 GiB
	- **Linux swap / Solaris partition** de 1725 MiB
- **HP\_RECOVERY** de 14 GiB NTFS (capabilities: Primary Partition, Extended Partition)
- **OS TOOLS** de 1991 MiB NTFS (capabilities: Primary Partition)

i llavors amplio la particio fins a ocupar tot l'espai lliure disponible,

**SYSTEM** de 409,73 GiB NTFS (capabilities: Primary Partition, Bootable/active)

amb la qual cosa aquesta particio te un 60% d'espai disponible.

# **Canvis de l'ordinador - Agost 2015**

Es canvi el disc dur per un de 1 TBytes i s'aprofita per actualitzar l'ordinador a Windows 7 Enterprise (64bits, SP1, English version).

## **Disc dur nou de 1 TB (1000 GB)**

S'instal·la un disc dur WESTERN DIGITAL RE 1 TB, intern, 3.5", SATA-600, 7200 rpm, bufer 64 MB [WD1003FBYZ](http://www.wdc.com/wdproducts/library/SpecSheet/ENG/2879-771444.pdf) (Misco - Ref.: 541275) amb les següents especificacions,

- Model Family: WD Re
- Device Model: WDC WD1003FBYZ-010FB0
- Serial Number: WD-WCAW35HYLTN7
- LU WWN Device Id: 50014EE20B9899DF
- Firmware Version: 01.01V03
- User Capacity: 1 TB (1000 GB)
- Sector Size: 512 bytes logical/physical

## **Enllaços d'interés**

- HP Compag dc5800 Small Form Factor PC
- [HP Desktop PCs Updating the BIOS](http://support.hp.com/us-en/document/c00007682)
- HP and Compag Desktop PCs Upgrading to Windows 7
- [HP Compaq dc5800 Base Model Microtower PC](http://h20564.www2.hp.com/hpsc/swd/public/readIndex?sp4ts.oid=3662092)
- [No driver win7 installation?](http://h30434.www3.hp.com/t5/Desktop-Operating-Systems-Software-Recovery/No-driver-win7-installation/td-p/2396447)
- <https://neosmart.net/wiki/hp-recovery-disk/>

#### **IDE vs AHCI driver for SATA disks**

- [https://www.google.com/search?q=change+sata+from+ide+to+ahci+windows+7&ie=utf-8&oe](https://www.google.com/search?q=change+sata+from+ide+to+ahci+windows+7&ie=utf-8&oe=utf-8)  $=$ utf-8
- <http://solotechpros.com/2014/03/27/install-sata-ahci-driver-to-windows-7-after-install/>
- [http://www.askvg.com/how-to-change-sata-hard-disk-mode-from-ide-to-ahci-raid-in-bios-after-in](http://www.askvg.com/how-to-change-sata-hard-disk-mode-from-ide-to-ahci-raid-in-bios-after-installing-windows/) [stalling-windows/](http://www.askvg.com/how-to-change-sata-hard-disk-mode-from-ide-to-ahci-raid-in-bios-after-installing-windows/)

#### **Installing Windows 7 - cd/dvd driver missing?**

- [https://www.google.com/?gws\\_rd=ssl#q=install+windows+on+dc5800+missing+drivers](https://www.google.com/?gws_rd=ssl#q=install+windows+on+dc5800+missing+drivers)
- <http://www.neowin.net/forum/topic/757624-installing-windows-7-cddvd-driver-missing/?page=1> ○ in particular: [PGHammer post](http://www.neowin.net/forum/topic/757624-installing-windows-7-cddvd-driver-missing/?do=findComment&comment=591504518)
- [http://h30434.www3.hp.com/t5/Desktop-Operating-Systems-Software-Recovery/DC5800-Seven-](http://h30434.www3.hp.com/t5/Desktop-Operating-Systems-Software-Recovery/DC5800-Seven-Driver-CD-DVD-missing-on-install/td-p/2490625)[Driver-CD-DVD-missing-on-install/td-p/2490625](http://h30434.www3.hp.com/t5/Desktop-Operating-Systems-Software-Recovery/DC5800-Seven-Driver-CD-DVD-missing-on-install/td-p/2490625)
- <https://support.microsoft.com/en-us/kb/2755139>
	- <http://www.microsoft.com/en-us/download/windows-usb-dvd-download-tool>

#### **Windows 7 installation ide ahci missing cd/dvd driver**

- [https://www.google.com/?gws\\_rd=ssl#q=windows+7+installation+ide+ahci+missing+cd%2Fd](https://www.google.com/?gws_rd=ssl#q=windows+7+installation+ide+ahci+missing+cd%2Fdvd+driver) [vd+driver](https://www.google.com/?gws_rd=ssl#q=windows+7+installation+ide+ahci+missing+cd%2Fdvd+driver)
- <https://support.microsoft.com/en-us/kb/952951>
- <http://www.tomshardware.co.uk/forum/67974-63-trying-install-windows-required-driver-missing>
- [http://h30434.www3.hp.com/t5/Windows-7-Beta-and-Test-Read-Only/Windows-7-installation-mis](http://h30434.www3.hp.com/t5/Windows-7-Beta-and-Test-Read-Only/Windows-7-installation-missing-cd-dvd-driver/td-p/126416) [sing-cd-dvd-driver/td-p/126416](http://h30434.www3.hp.com/t5/Windows-7-Beta-and-Test-Read-Only/Windows-7-installation-missing-cd-dvd-driver/td-p/126416)
- <http://en.community.dell.com/support-forums/laptop/f/3518/t/19429413>
- <http://www.tomshardware.co.uk/forum/14831-63-windows-driver-install>
- [Fixing Windows Devices That Can't Start](http://www.quepublishing.com/articles/article.aspx?p=2254213&seqNum=5)
	- $\circ$  <https://support.microsoft.com/en-us/kb/922976>

### **Instal·lació de Windows 7 Enterprise 32-bits**

<note important> En aquest ordinador no s'ha pogut instal·lar la versió de 64-bits del Windows 7 Enterprise perquè el DVD d'instal·lació no inclou els controladors (drivers) necessaris per accedir als dispositius SATA (lector de DVD i disc dur) en mode IDE, només en mode AHCI, però aquest mode no està disponible a la BIOS/firmware del model dc5800. </note>

S'instal·la Windows 7 a partir d'un DVD d'instal·lació de Windows 7 Enterprise X32:

**SYSTEM** de 931 GB NTFS (Label: System, Boot, Page File, Crash Dump, Active, Primary Partition)

La configuració inicial al procés d'instal·lació és:

- Language: Español
- Country: España
- Keymap: Español
- **Host name:** cie-59-73 (assignat automàticament per DHCP)
- Domain name: uab.es (assignat automàticament per DHCP)
- User name: sermnadmin (SeRMN-UAB Sysadmin) ((més tard caldrà crear un compte per l'usuari)
- Time zone: Madrid

Posteriorment es defineix el nom de l'ordinador i el grup de treball,

- **Nom de l'equip:** CIE-59-73
- **Grup de treball:** SERMN

El programa Microsoft Security Essentials s'instal·la automàticament, s'actualitza la base de dades de virus i malware, es fa una primera verificació de l'ordinador i no es troba cap problema.

Descarrego i instal·lot les primeres actualitzacions trobades per Windows Update i, si és necessari, reinicio l'ordinador. Després cal repetir diverses vegades aquest procés fins que ja no es troben més actualitzacions urgents o importants.

Descarrego i instal·lo el [paquet de llenguatge català](http://windows.microsoft.com/es-es/windows7/install-catalan-lip-ca) per la interfície del Windows. Un cop instal·lat, la major part de la interfície del Windows hauria d'apareixer traduïda al català.

## **Instal·lació del Service Pack 1**

Instal·lo el Service Pack 1 a través del Windows Update. Aquest és el SP més nou per aquesta versió de Windows.

## **Antivirus**

Tot i que el Windows 7 instal·la la [Microsoft Security Essentials](http://windows.microsoft.com/en-us/windows/security-essentials-download), per més seguretat, tambe instal·lo l'antivirus AVG Free 2015 a partir del [fitxer d'instal·lació off-line.](http://free.avg.com/us-en/download-free-all-product)

## **Programari instal·lat**

## **Antivirus**

- AVG Free Antivirus Edition [\(website\)](http://free.avg.com/ww-en/homepage)
- Malwarebytes Anti-Malware Free

#### **Ofimàtica**

• **O** Microsoft Office 2010 (Ilicència campus)

#### **Recerca**

- $\bullet$  Topspin 2.1.8
- $\bullet$  AMIX 3.9.14
- $\bullet$  SBASE-1.1.2
- $\bullet$  FLEXlm 9.2p3
- **BBIOREFCODE 2.0.0, 2.0.1 & 2.0.2**

#### **Programes per Internet**

- Firefox. S'instal·la la versió en català.
	- Diccionaris: català, castellà, i anglès.
	- Altres extensions: restart button.
	- Plugins: Silverlight, Flash Player, Shockwave, ...
- Filezilla

#### **Altres programes**

- $\bullet$  Java (Version 8 Update 60)
- **Adobe Reader XI**
- **O** PeaZip archiver & compressor
- CDBurnerXP application to burn CDs and DVDs

#### **Eines per l'administració del sistema**

- $\bullet$   $\bullet$  jEdit 5.1.0
- **O** MPutty & Putty (client per SSH)
- **O** FreeCommander
- GSmartControl
- **CPU-Z by CPUID**
- $\bullet$  Belard Advisor (v. 8.4)
- HWINFO32 (v. 4.42-2280)
- HP Universal Printer Driver for PLC5, PCL6 & Postscript (v. 5.9.0.18326)
- C RichCopy (Microsoft advanced tool to copy and transfer files with total control)
- C SyncToy (Microsoft advanced tool to synchronize folders with other computers or to backup to external devices)

### **Impressores**

Configuro les impressores en xarxa i comprovo el funcionament:

- HP LaserJet Color 5550, al despatx de la primera planta (Universal Printer Driver PLC 6) **Impressora per defecte.**
- **O** HP LaserJet 3055, al despatx de la planta baixa (Universal Printer Driver PLC 6)

## **Eliminació del compte d'usuari "nmrsu" de la pantalla d'inici**

Segueixo les instruccions [Hide/Remove Users from the Windows 7/2008 Welcome/Logon Screen](http://www.petenetlive.com/KB/Article/0000541.htm) per eliminar el compte d'usuari nmrsu de la pantalla d'inici.

## **Comprovació antivirus**

Faig un primera primera comprovació amb l'antivirus de tot el disc.

From: <https://sermn.uab.cat/wiki/> - **SeRMN Wiki**

Permanent link: **[https://sermn.uab.cat/wiki/doku.php?id=informatica:hp\\_dc5800sff\\_pau&rev=1440750856](https://sermn.uab.cat/wiki/doku.php?id=informatica:hp_dc5800sff_pau&rev=1440750856)**

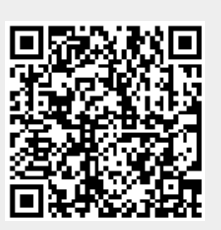

Last update: **2015/08/28 10:34**